## BLAST Input: Select a search type

#### BLAST Assembled Genomes

 Contains links to genomic BLAST pages for common organisms, and a link to a complete list of available organism genome BLAST pages

#### B.I.P.

#### Basic BLAST

 Contains links to BLAST forms for the traditional set of databases (e.g., nr, est, etc.). Choose the link for the search type you want. For example, choose "nucleotide blast" to search a nucleotide database using a nucleotide query.

#### Specialized BLAST

 Contains links to special-purpose BLAST databases and tools such as trace archives and IgBLAST

## http://blast.ncbi.nlm.nih.gov/Blast.cgi

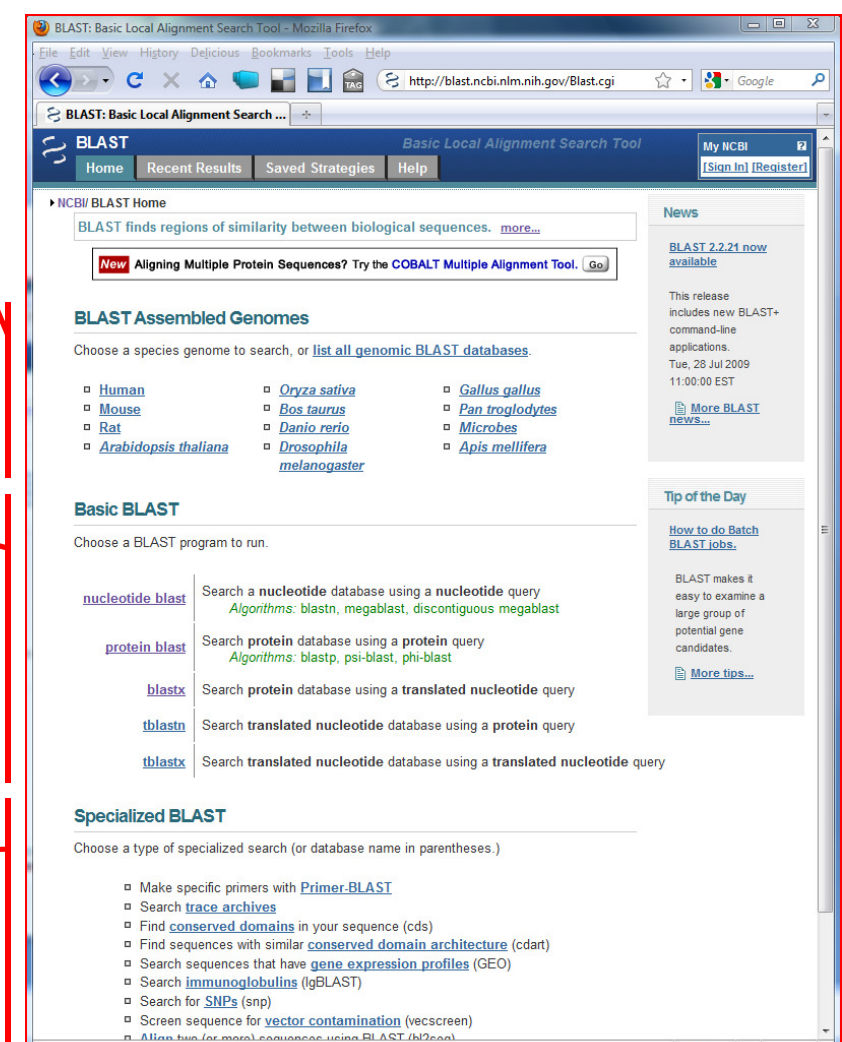

■图□ \* zotero

## BLAST Input: Input a QUERY sequence and select a SUBJECT database

Enter a QUERY sequence Provides a place to input or upload your query sequence, and optionally select a query subrange.

#### Select "nr" database

Choose Search Set Is where you select a database and optionally limit your search by an organism or Entrez query. The default database "Human genomic + transcript", implicitly limits the search to Human. You can also select a database that is not species-specific (e.g., nr).

Program selection Allows you to optimize your search for different scenarios (e.g., intra- vs. inter-species searches). The choices correspond to megablast, discontiguous megablast, and blastn for nucleotide; and blastp, PSI-BLAST and PHI-BLAST for protein.

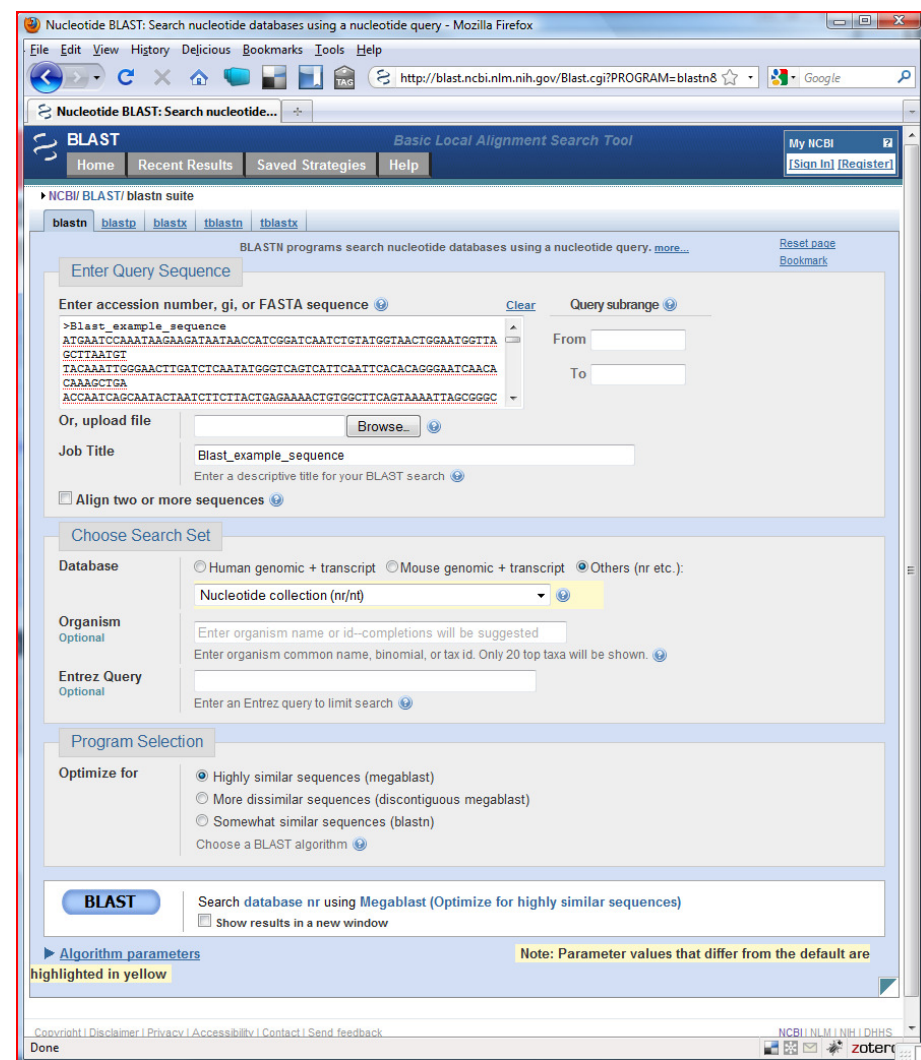

# BLAST Input: Advanced parameters

#### Max Target Sequences

 Maximum number of aligned sequences to display in results

## Short Queries

Improve results for short queries

## E-value cutoff

 Expected number of chance matches in a random model, i.e. by chance. Default: 10 matches per query

## Word Size

 The length of the seed (short DNA/protein sequence)that <u>initiates</u> an alignment. Match/Mismatch Scores

Reward and penalty for matching and mismatching bases.

## Gap Costs

 Cost to create and extend a gap in an alignment. Linear costs are available only with megablast and are determined by the match/mismatch scores.

#### Filter

 Mask regions of low compositional complexity, or species-specific repeats that may cause spurious ormisleading results.

## Mask

Allow <u>extension</u> of alignment through repetitive regions Filter lower case bases in QUERY

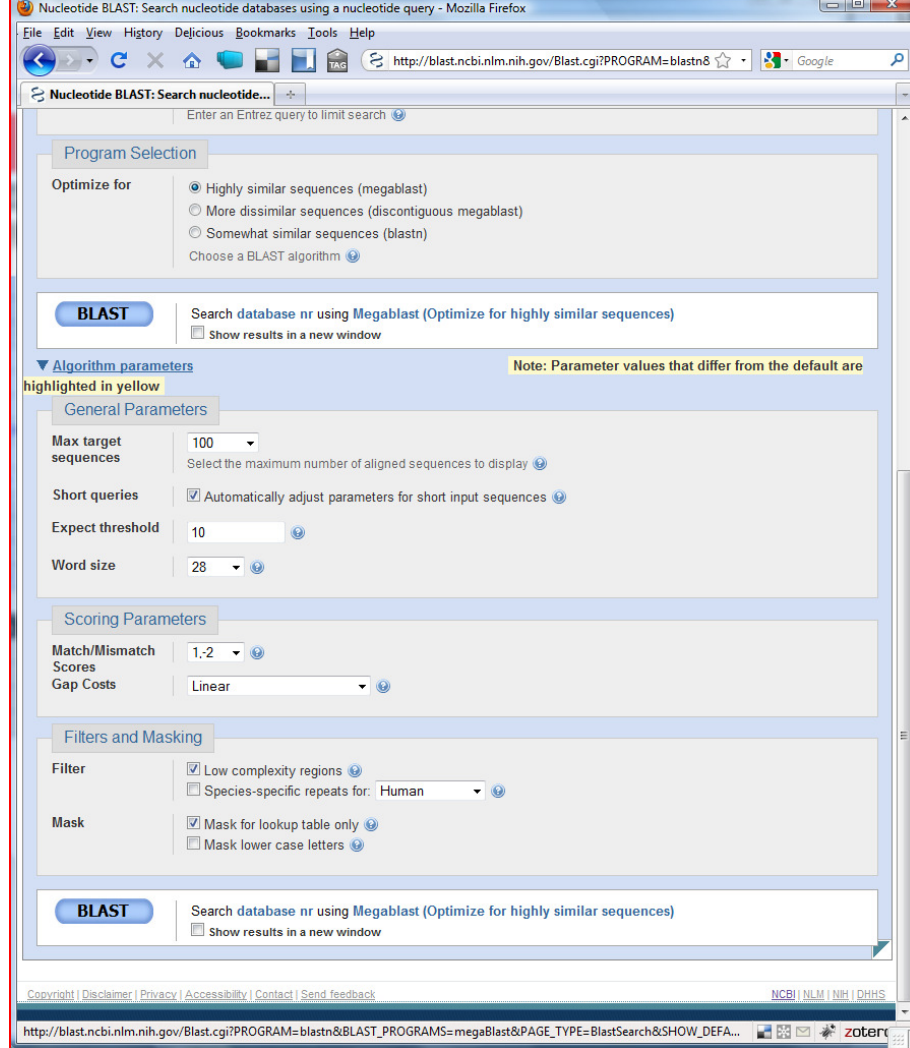

#### BLAST Output: Graphic Summary

# This graphic is an overview of database sequences aligned to the query sequence

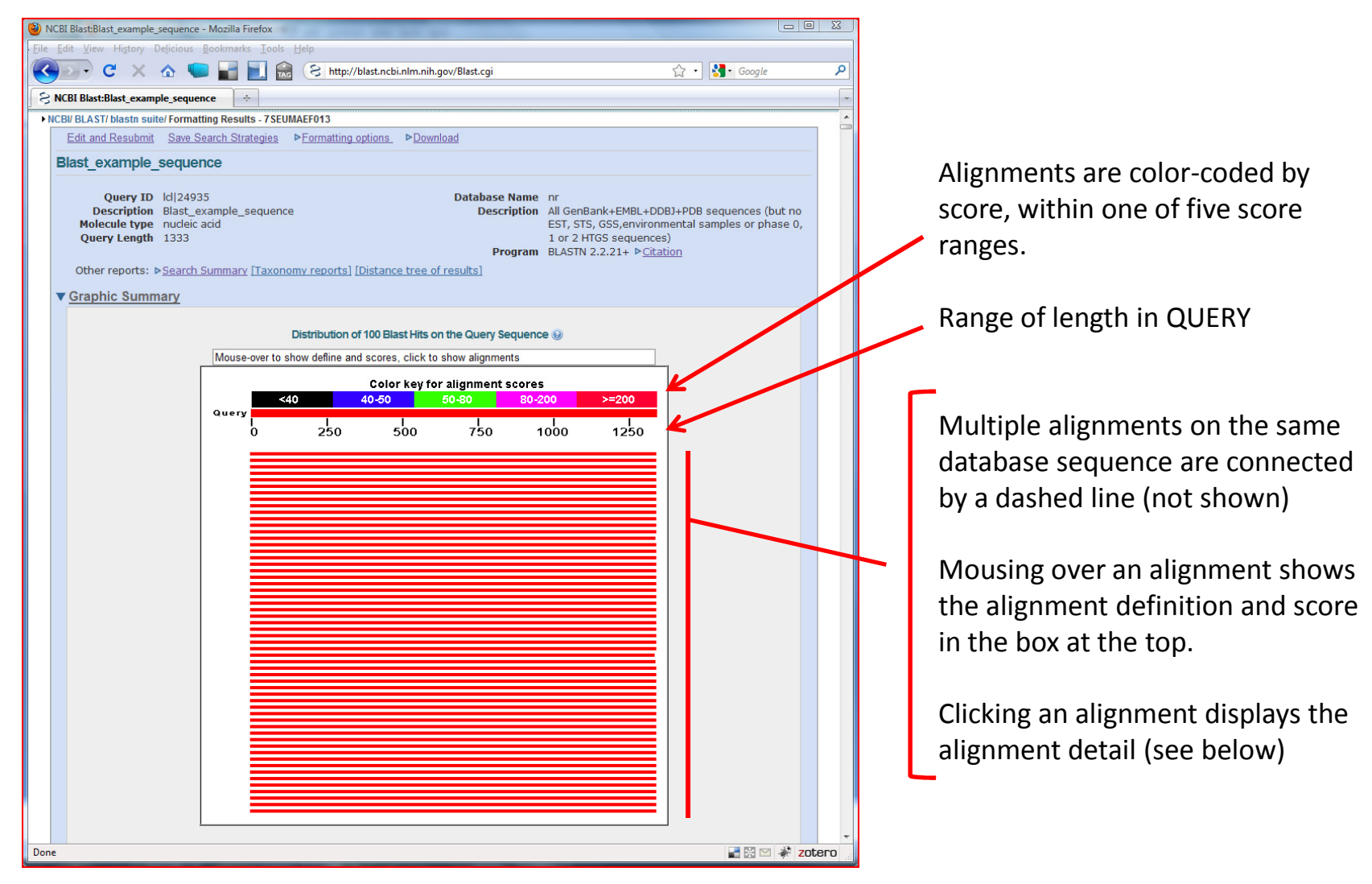

## BLAST Output: Descriptions

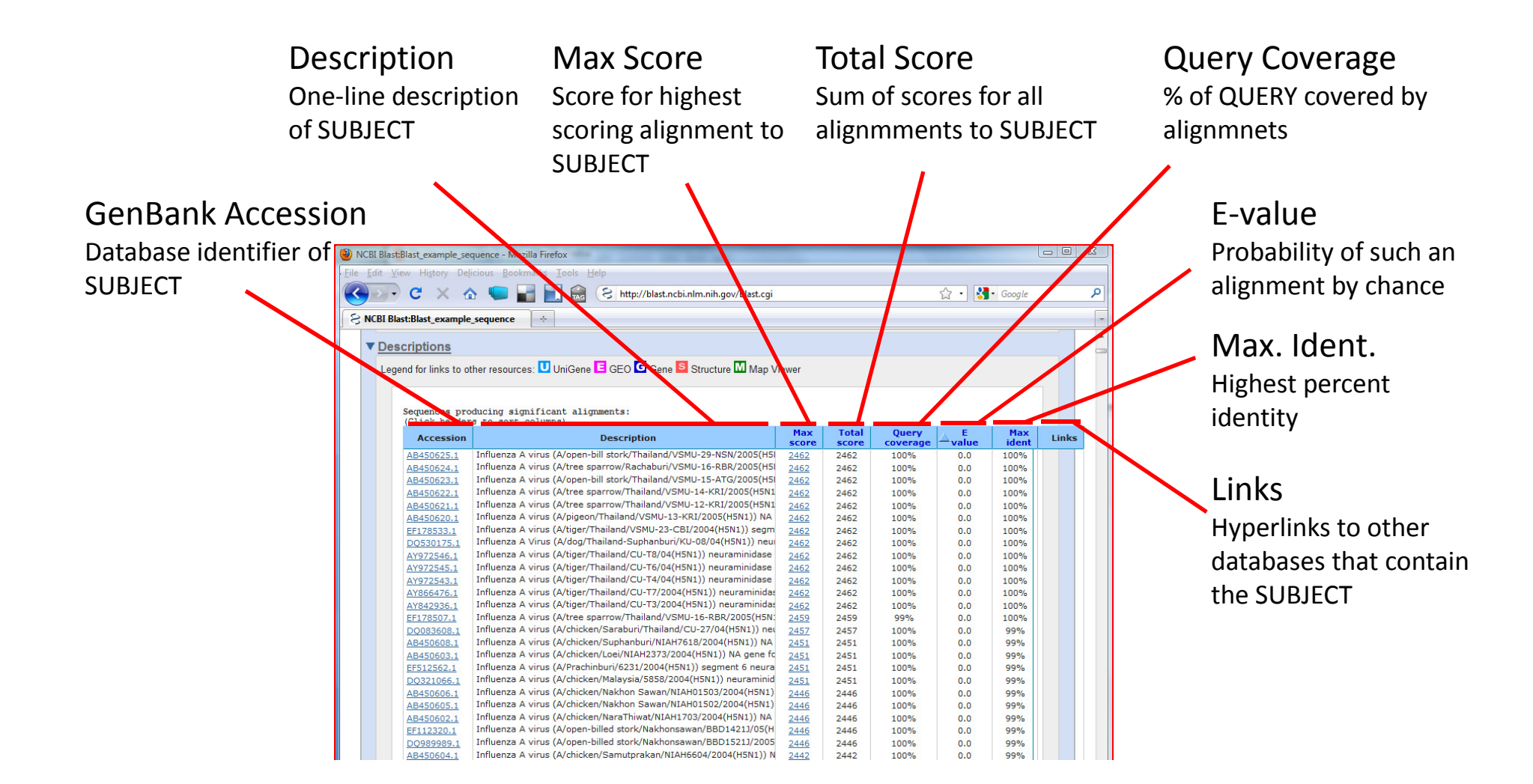

#### BLAST Output: Alignments

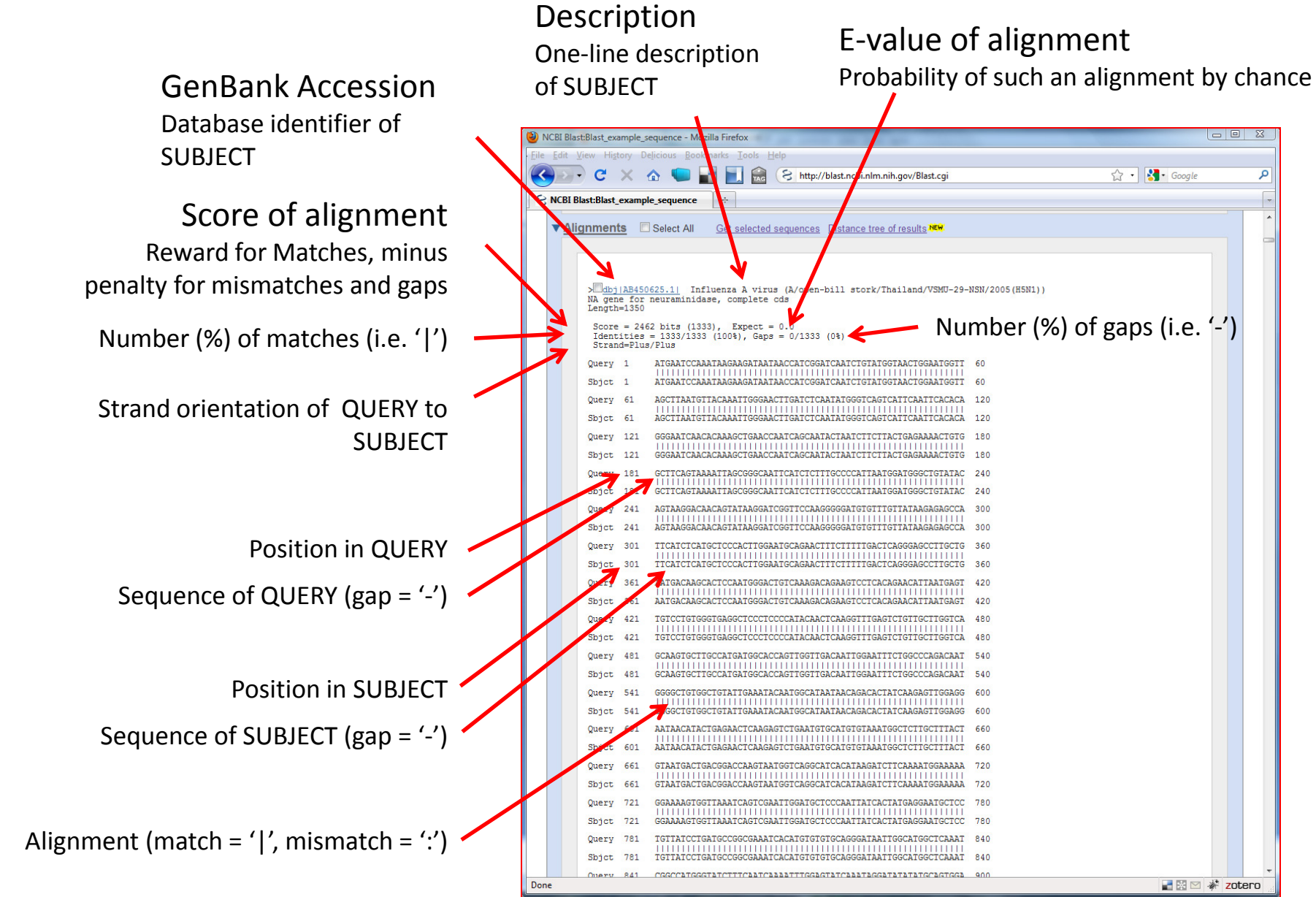

#### NCBI GenBank: GenBank format

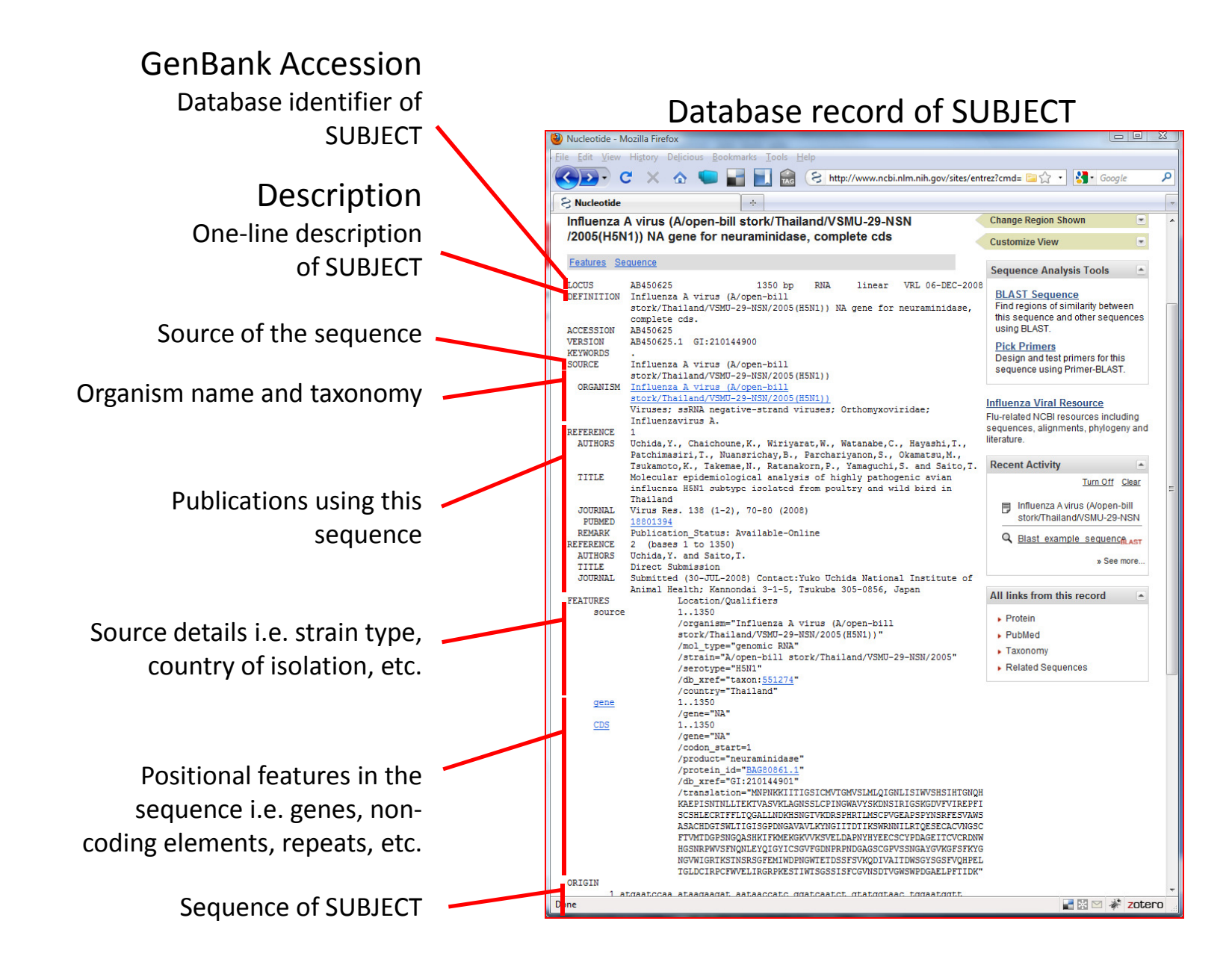

## NCBI GenBank: FASTA format

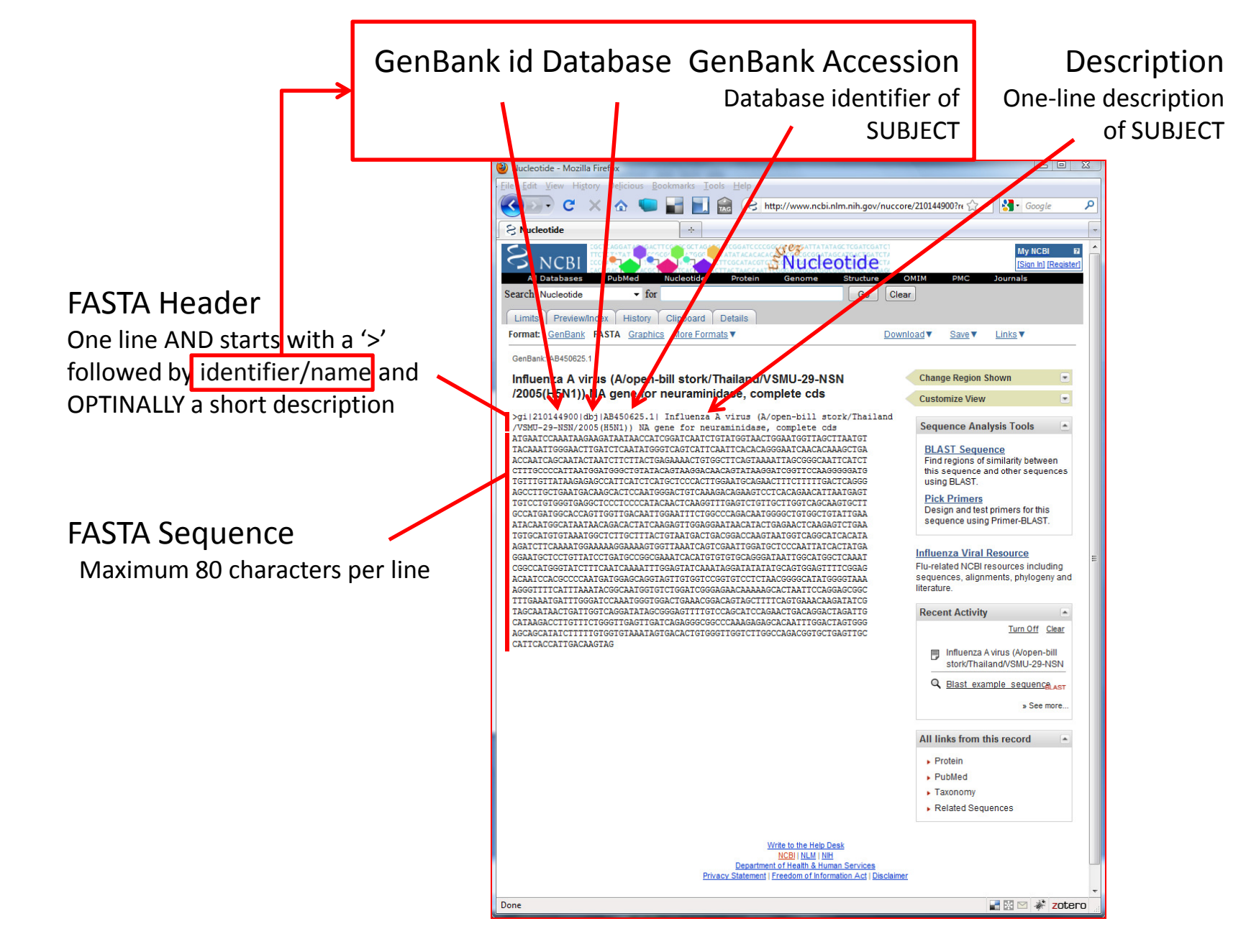

# Alignment: full or fast?

'Fast' for quick peek at alignment, but choose 'full' for best result.

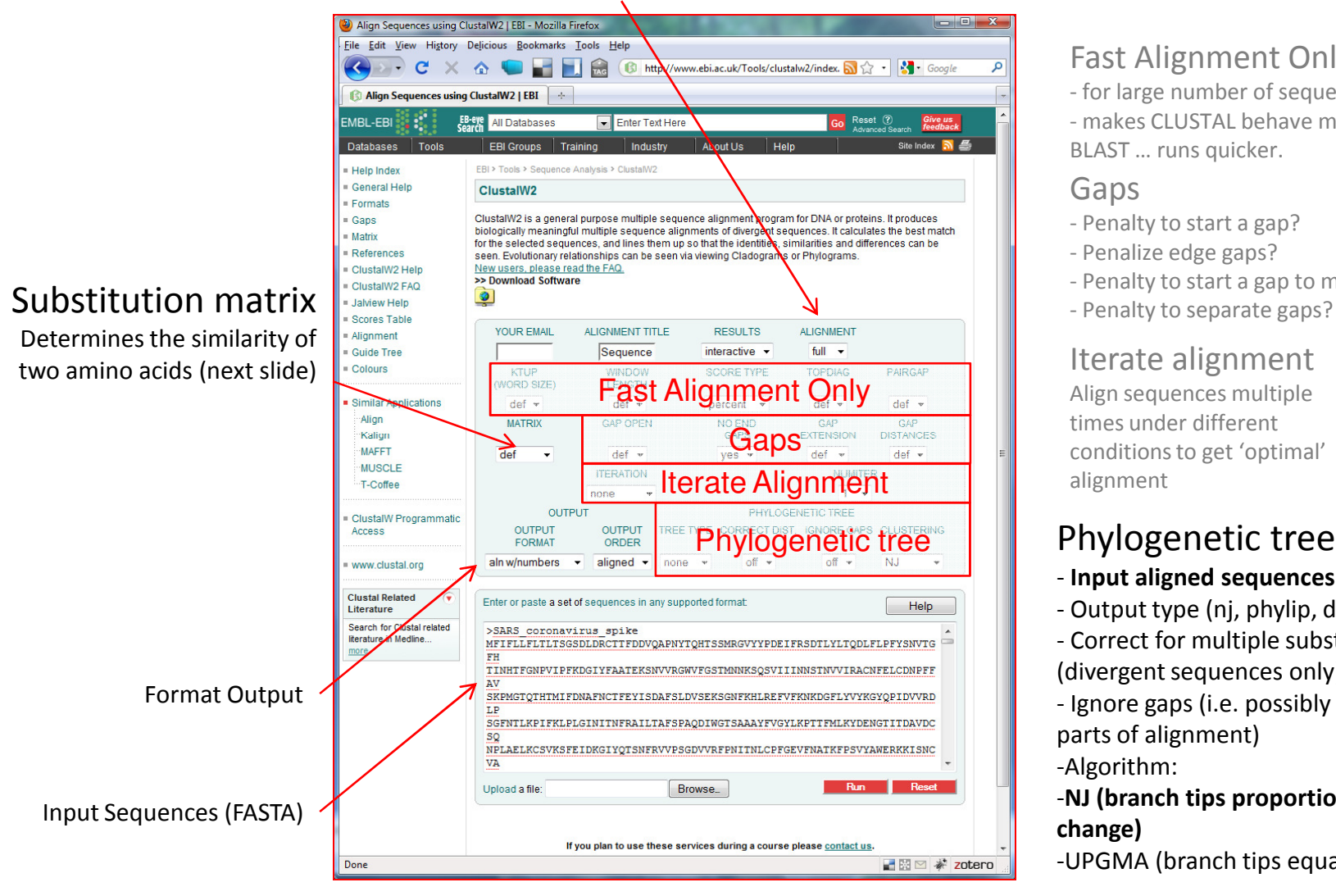

#### Fast Alignment Only

- for large number of sequences

- makes CLUSTAL behave more like BLAST … runs quicker.

#### Gaps

- Penalty to start a gap?
- Penalize edge gaps?
- Penalty to start a gap to make it longer?
- 

Align sequences multiple alignment

# Phylogenetic tree

- **Input aligned sequences**
- Output type (nj, phylip, dist)
- Correct for multiple substitutions (divergent sequences only).
- Ignore gaps (i.e. possibly ambiguous parts of alignment)-Algorithm:

#### -**NJ (branch tips proportional to change)**

-UPGMA (branch tips equal).

Used to determine the **similarity of non-identical amino acids**

Based c**hemical similarity:**

Hydro**phobic** >> Hydro**phobic** is more **conservative** (similar) than Hydro**phobic** >> Hydro**philic**

There are **3 types** of matrices (**PAM, BLOSUM, GONNET**):

- Date created, 1970s onward
- Different datasets (protein sequences) and/or,
- Evolutionary models.

Each matrix has multiple versions that **model different evolutionary distances**i.e. low to high sequence divergence.

**BLOSUM** (Henikoff). Best available for database similarity (homology searches) i.e. BLAST. Versions: Blosum80 (high), 62, 40 and 30 (low).

PAM (Dayhoff). Legacy matrices from the 1970s. Versions:<br>PAM 120 (Jow), 160, 250 and 250 (bigh) PAM 120 (low), 160, 250 and 350 (high).

**Gonnet**. Same as PAM, but are much more up to date and are based on a far larger data set. Versions: GONNET 40 (low), 80, 120, 160, 250 and 350 (high).

Closely related sequences:

- BLOSUM w/ higher numbers or,
- PAM matrices w/ lower numbers

#### PAM20 – Highly similar sequences

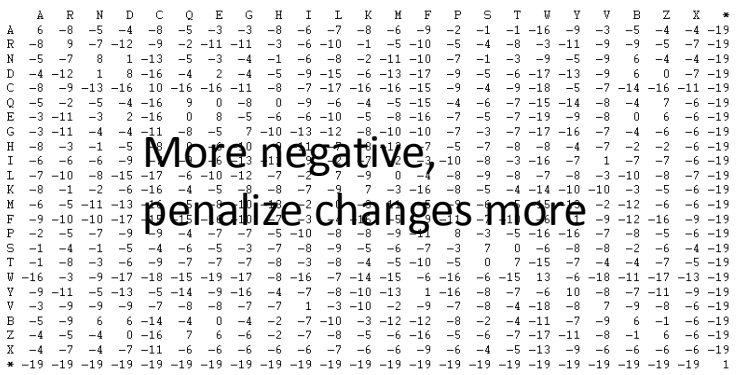

# PAM350 – Highly Divergent sequences

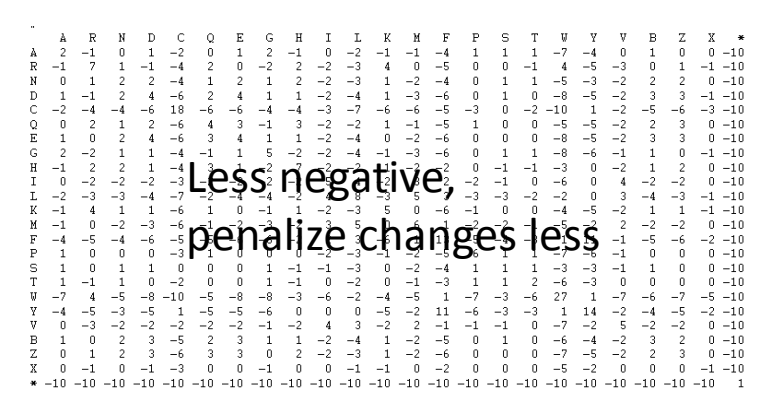

### CLUSTAL: Alignment Output

## Rows: Input SequencesColumns: Aligned amino acids

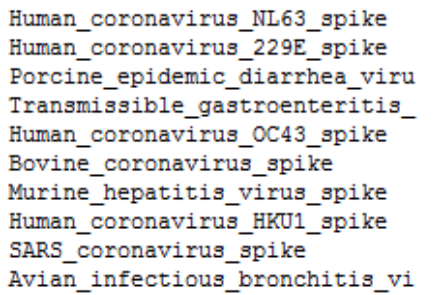

Conserved?

Human\_coronavirus\_NL63\_spike Human\_coronavirus\_229E\_spike

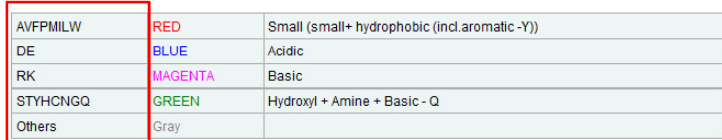

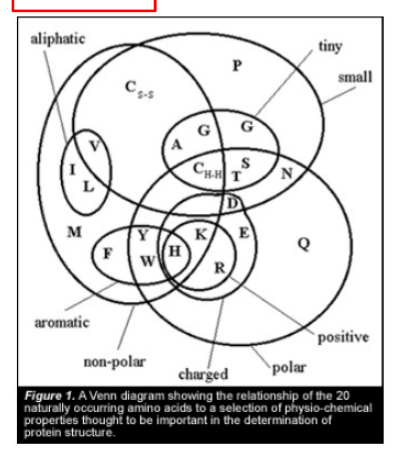

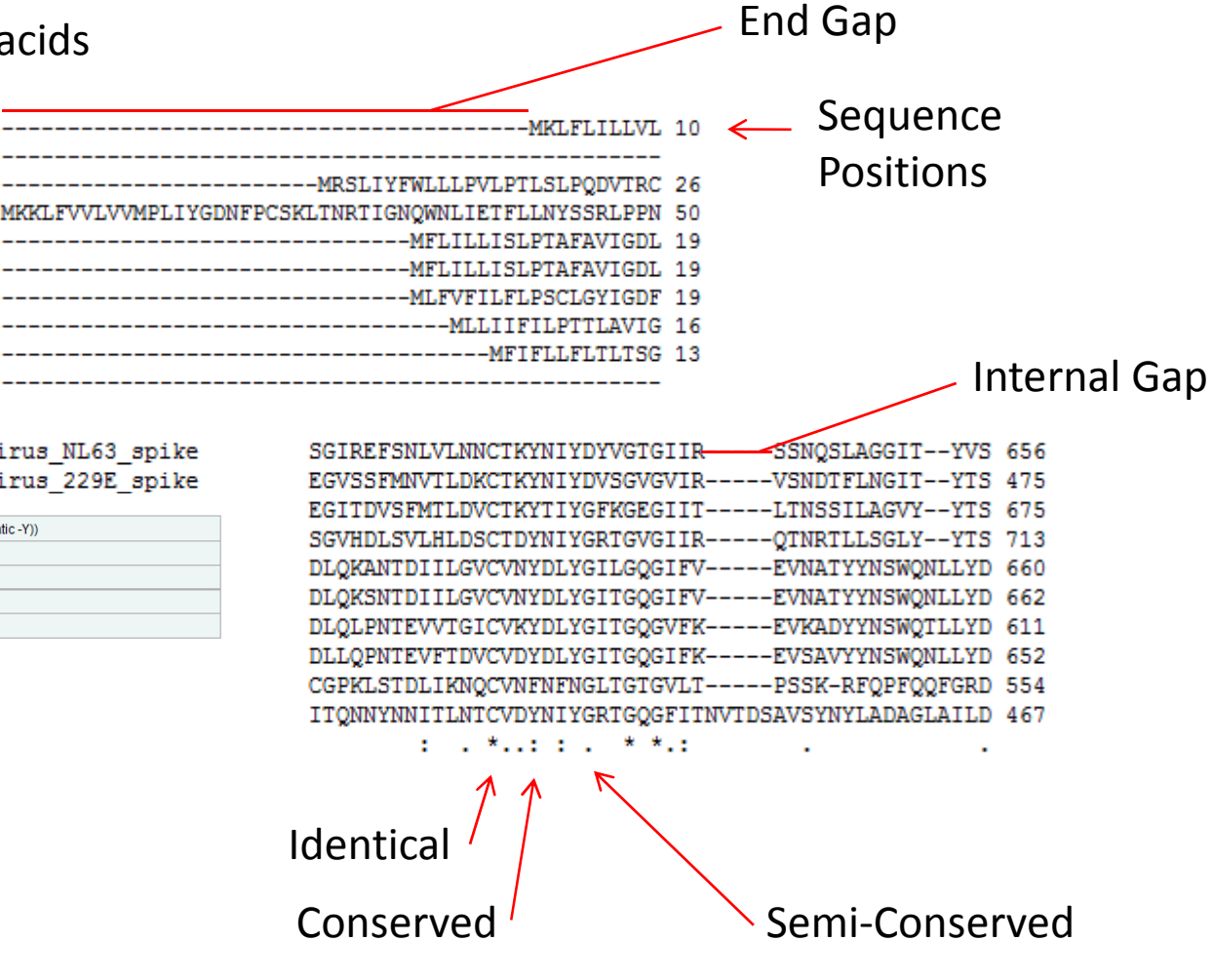

# **Relationship between sequences … groups?**

# CLUSTAL: Tree Output (phylip format) and FigTree: Phylogenetic tree Viewer

# Phylip format:

- Specifies pairwise relationship between sequences (grouping)
- Branch length indicates amount of change
- Not human readable

# **Figtree**

- Visually represent phylip data as tree.
- Different types of trees: rooted, unrooted

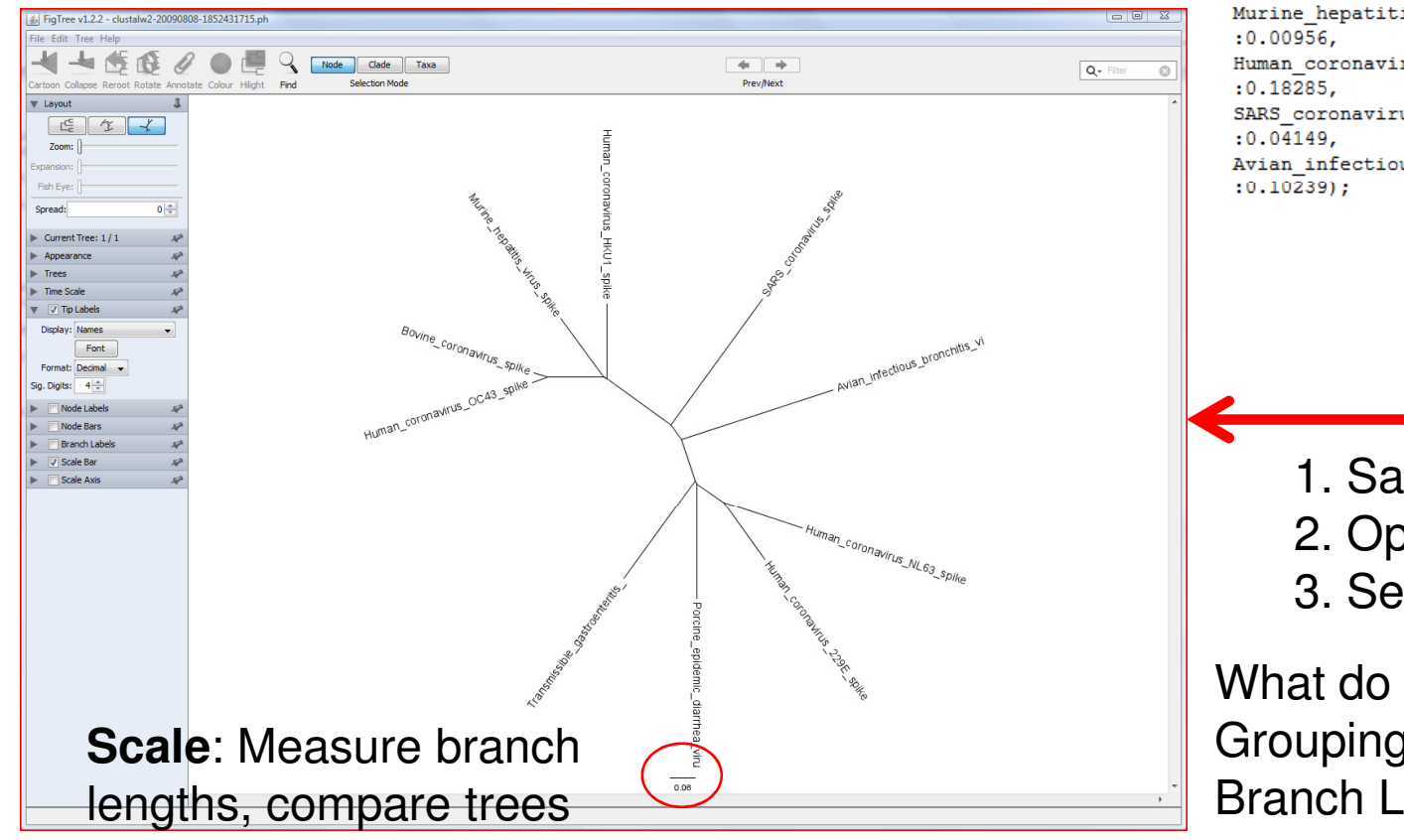

Human coronavirus NL63 spike: 0.19282, Human coronavirus 229E spike: 0.16396)  $: 0.07664,$ Porcine epidemic diarrhea viru: 0.26760)  $:0.00763.$ Transmissible\_gastroenteritis\_:0.28022, Human coronavirus OC43 spike: 0.03789, Bovine coronavirus spike: 0.03391)  $: 0.12957,$ Murine hepatitis virus spike: 0.16837) Human coronavirus HKU1 spike: 0.17385) SARS\_coronavirus\_spike:0.36212) Avian infectious bronchitis vi:0.37160) 1. Save to 'ph' file, 2. Open w/ FigTree 3. Select right treeWhat do ... Groupings tell us?Branch Lengths tell us?

# ORFFinder: Input

# Goal:

- 1) Find possible coding sequences
- 2) BLAST coding sequences
- 3) Infer function of coding sequences

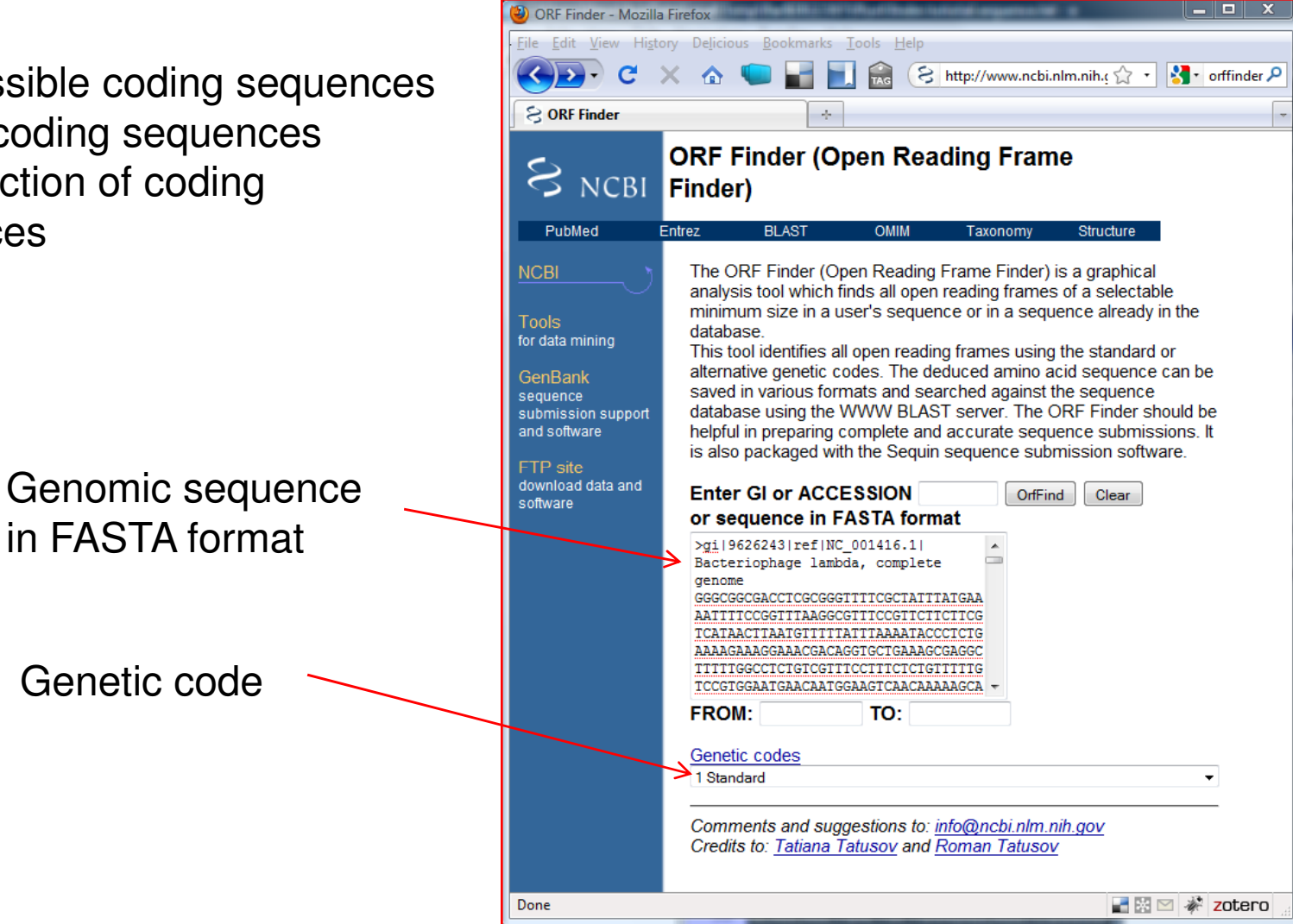

## ORFFinder: Output

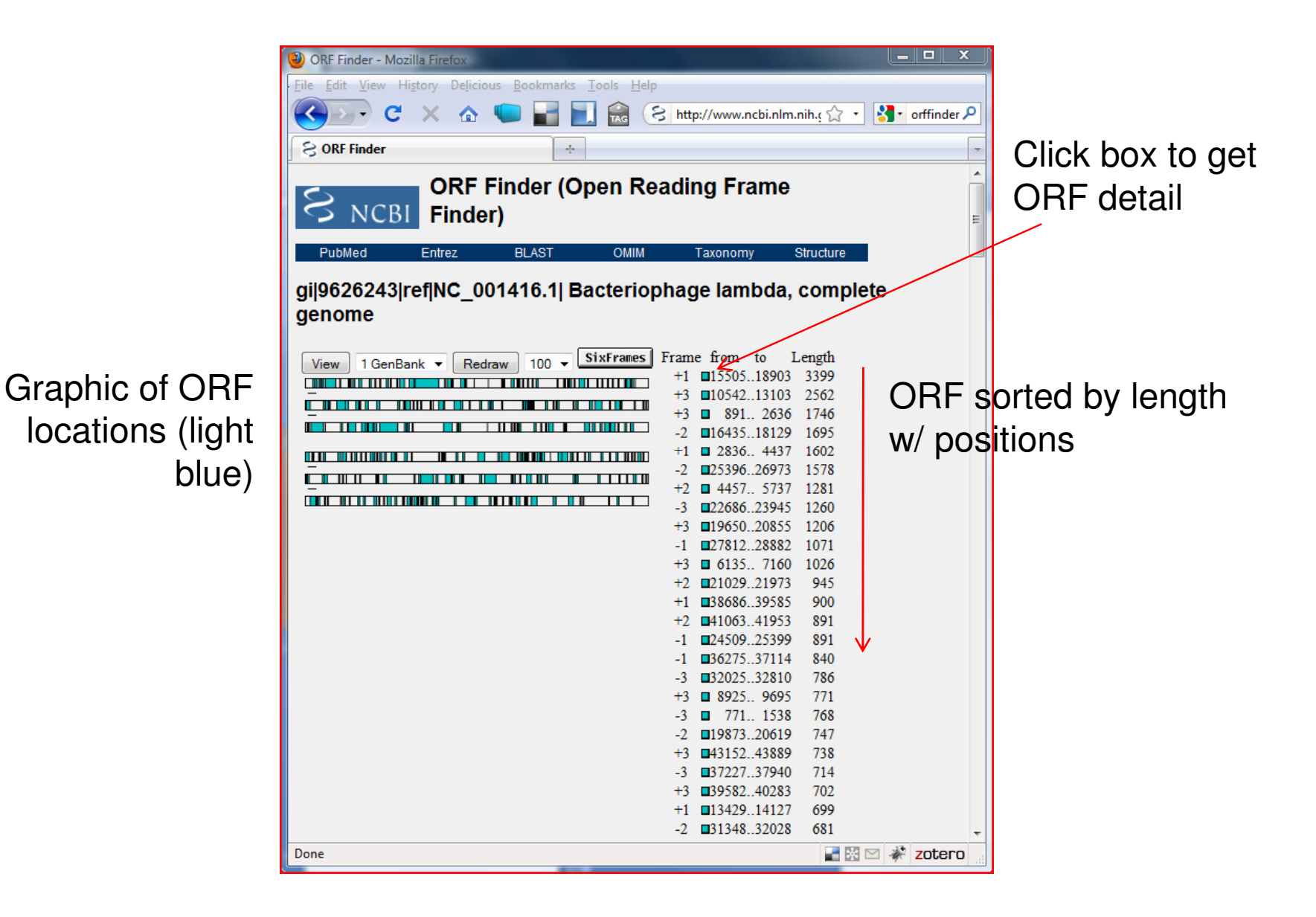

BLAST protein sequence:Inspect GenBank record and report pertinent information

Access FASTA formatted sequence

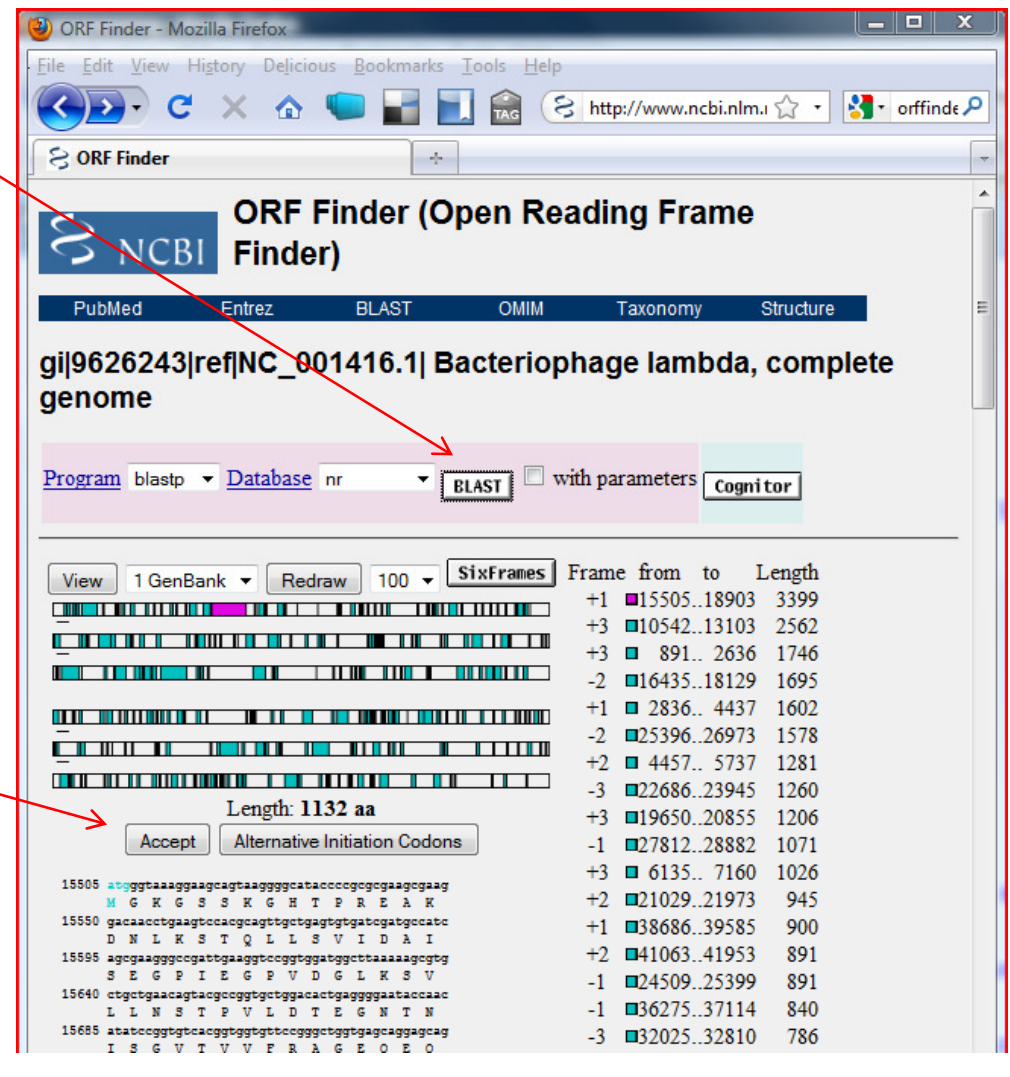

Genomic and amino acid sequence of ORF